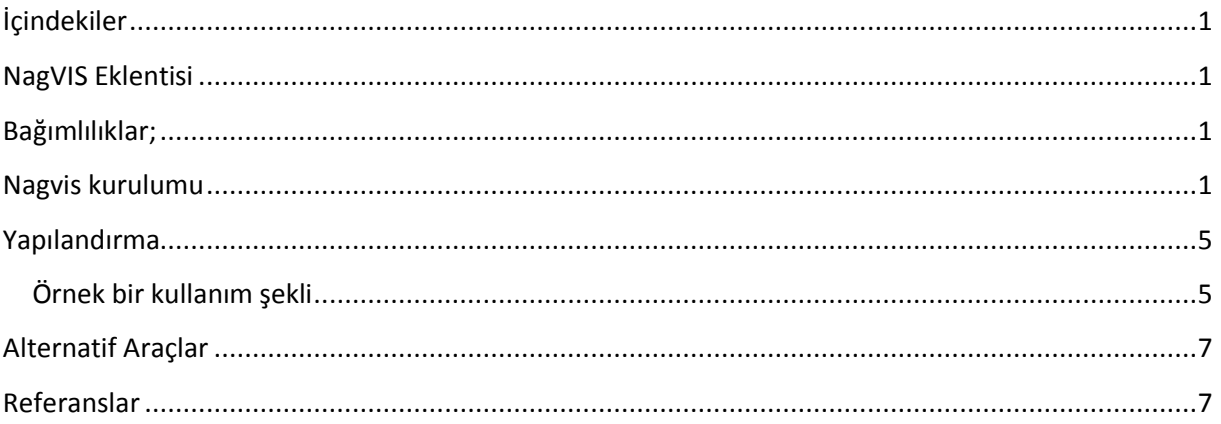

# <span id="page-0-0"></span>**İçindekiler**

### **Ön Söz**

Bu belge temel olarak Nagios monitoring sistemi için Nagvis eklentisinin kurulumunu ele almaktadır.

Belgenin yeni sürümlerine http://www.cehturkiye.com adresinden ulaşabilirsiniz.

Belge **Ozan UÇAR** tarafından yazılmıştır ve yazarın ismine sadık kalmak kaydı ile belge izin alınmaksızın her şekilde paylaşılabilir ve dağıtılabilir.

#### <span id="page-0-1"></span>**NagVIS Eklentisi**

NagVis, network yönetim sistemi Nagios için geliştirilmiş bir sanallaştırma/görselleştirme eklentisidir. IT departmanınızı, sunucu odanızı ve network şemanızı NagVis ile sanal olarak kullanabilirsiniz.

#### <span id="page-0-2"></span>**Bağımlılıklar;**

Hostların durumlarını canlı izlemek için mk-live yazılımına ihtiyaç duymaktadır. # cd /usr/src/nagios # wget http://mathias-kettner.de/download/mk-livestatus-1.1.10b2.tar.gz # tar zxvf mk-livestatus-1.1.10b2.tar.gz;cd mk-livestatus-1.1.10b2 # ./configure # make -j 8 # make install

Kurulum sonrası *nagios.conf* dosyasına aşağıdaki satırları ekleyiniz;

```
broker_module=/usr/local/lib/mk-livestatus/livestatus.o /var/lib/nagios/rw/live
event broker options=-1
```
#### <span id="page-0-3"></span>**Nagvis kurulumu**

En güncel sürümüne http://www.nagvis.org/downloads adresinden ulaşabilirsiniz.Bu dökümanda şuan geçerli olan en güzel sürüm 1.5.8 kullanılmıştır.

```
# /usr/src/nagios
# wget http://sourceforge.net/projects/nagvis/files/NagVis%201.5/nagvis-1.5.8.tar.gz/download
# tar zxvf nagvis-1.5.8.tar.gz;cd nagvis-1.5.8
# ./install.sh
 +------------------------------------------------------------------------------+
| Welcome to NaqVis Installer 0.2.16 | |
+------------------------------------------------------------------------------+
| This script is built to facilitate the NagVis installation and update |
| procedure for you. The installer has been tested on the following systems: |
| - Debian Etch, Hardy (4.0, 5.0)| - Ubuntu Hardy, Intrepid, Jaunty, Karmic, Lucid (8.04 to 10.04) |
| - SuSE Linux Enterprise Server 10 and 11
| |
| Similar distributions to the ones mentioned above should work as well. |
| That (hopefully) includes RedHat, Fedora, CentOS, OpenSuSE |
| |
| If you experience any problems using these or other distributions, please |
| report that to the NagVis team. |
+------------------------------------------------------------------------------+
| Do you want to proceed? [y]: Bu işlemi yapmak istiyor musun ? (yes)
| Starting installation of NagVis 1.5.8 |
+------------------------------------------------------------------------------+
| OS : CentOS release 5.5 (Final) |
| Perl: 5.008008 |
| |
+--- Checking for tools -------------------------------------------------------+
| Using packet manager /bin/rpm found | found |
| |
+--- Checking paths -----------------------------------------------------------+
| Please enter the path to the nagios base directory [/usr/local/nagios]: nagios 
dizini farklı bir alandaysa belirtin.
 | nagios path /usr/local/nagios found |
| Please enter the path to NagVis base [/usr/local/nagvis]:
| |
```
+--- Checking prerequisites ---------------------------------------------------+ | Nagios Core 3.2.3 found | | PHP 5.1 found | | PHP Module: gd php found | | PHP Module: mbstring php found | | PHP Module: gettext compiled\_in found | | PHP Module: session compiled\_in found | | PHP Module: xml php found | | Apache mod\_php found | | Checking Backends. (Available: mklivestatus,ndo2db,ido2db,merlinmy) | | Do you want to use backend mklivestatus? [y]: mklivestatus kullanacağız (y) | Do you want to use backend ndo2db? [n]: n | Do you want to use backend ido2db? [n]: n | Do you want to use backend merlinmy? [n]: n | Livestatus Socket (/usr/local/nagios/var/rw/live) found | | PHP Module: sockets compiled\_in found | | Graphviz 2.26 found | | Graphviz Module dot 2.26.3 found | | Graphviz Module neato 2.26.3 found | | Graphviz Module twopi 2.26.3 found | | Graphviz Module circo 2.26.3 found | | Graphviz Module fdp 2.26.3 found | | | +--- Trying to detect Apache settings -----------------------------------------+ | Please enter the web path to NagVis [/nagvis]: enter | Please enter the name of the web-server user [apache]: enter | Please enter the name of the web-server group [apache]: enter | create Apache config file [y]: y | | +--- Checking for existing NagVis ---------------------------------------------+ | NagVis 1.5.8 found | | Do you want the installer to update your config files when possible? [y]: enter

| Remove backup directory after successful installation? [n]: enter | | +------------------------------------------------------------------------------+ | Summary | +------------------------------------------------------------------------------+ | NagVis home will be: /usr/local/nagvis | Owner of NagVis files will be: apache | | Group of NagVis files will be: apache | | Path to Apache config dir is: /etc/httpd/conf.d | | Apache config will be created: yes | | | Installation mode: update | Old version: 1.5.8 | | New version:  $1.5.8$ | Backup directory: /usr/local/nagvis.old-1301487444 | | | | Note: The current NagVis directory will be moved to the backup directory. | | The backup directory will be NOT removed after successful installation | | Your configuration files will be copied. | The configuration files will be updated if possible. | | | Do you really want to continue? [y]: Evet. İşemler bitiyor ... ... ... +------------------------------------------------------------------------------+ | Installation complete | | | | You can safely remove this source directory. | | | | For later update/upgrade you may use this command to have a faster update: | | ./install.sh -n /usr/local/nagios -p /usr/local/nagvis -B /usr/local/nagios/bin/nagios -l "u nix:/usr/local/nagios/var/rw/live" -b mklivestatus -u apache -g apache -w /etc/httpd/conf.d -a y

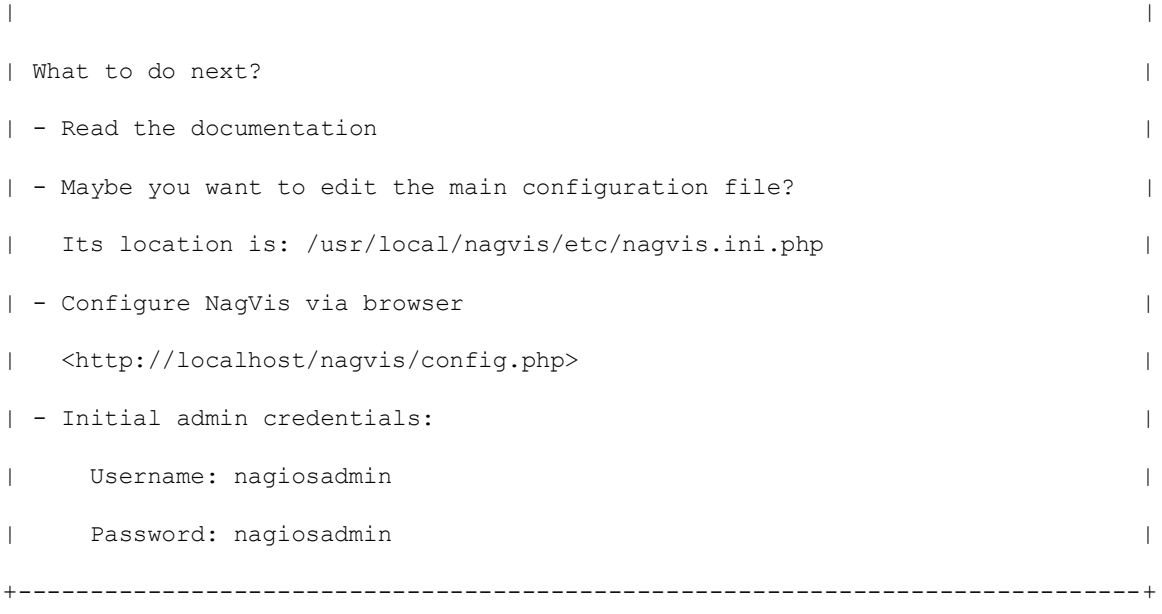

#### <span id="page-4-0"></span>**Yapılandırma**

http://localhost/nagvis/ adresine giriş yaparak nagvis kullanımına bağlayabilirsiniz.

# <span id="page-4-1"></span>**Örnek bir kullanım şekli;**

Bu örnekte, türkiye'nin 81 ilinde çalışan sistemlerimiz türkiye haritası üzerinden takip edilmektedir. HTTP,SSH servisleri ve PING süreleri monitor edilmektedir.

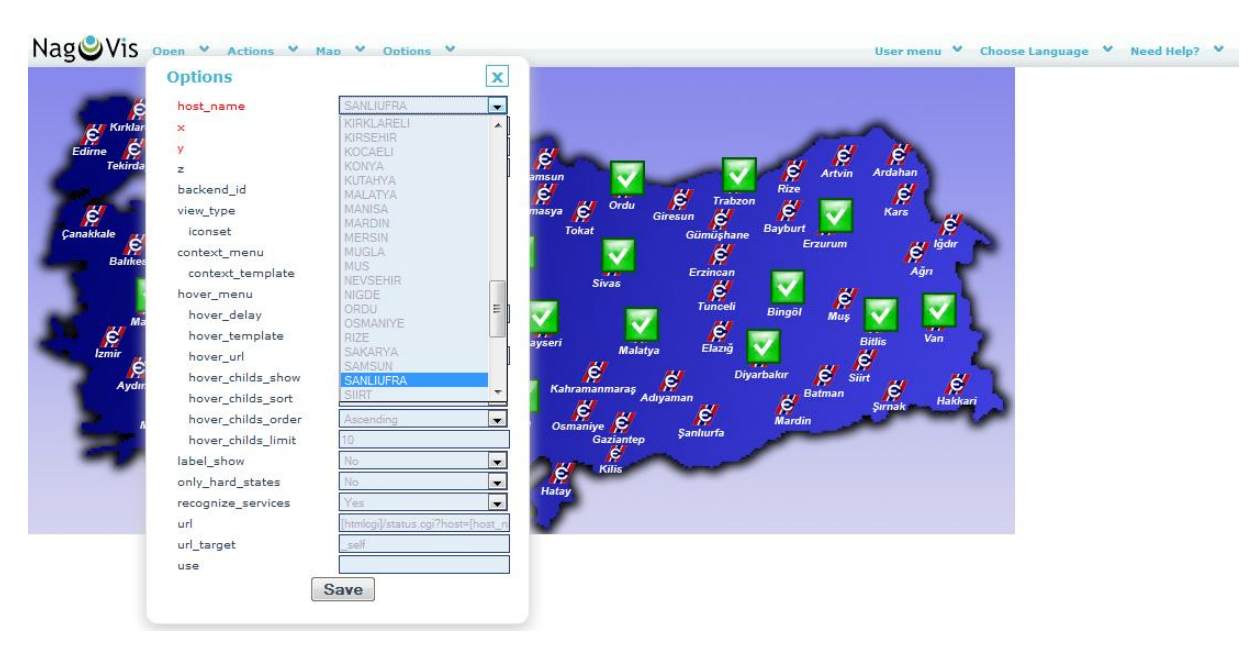

Yeni host ekleme

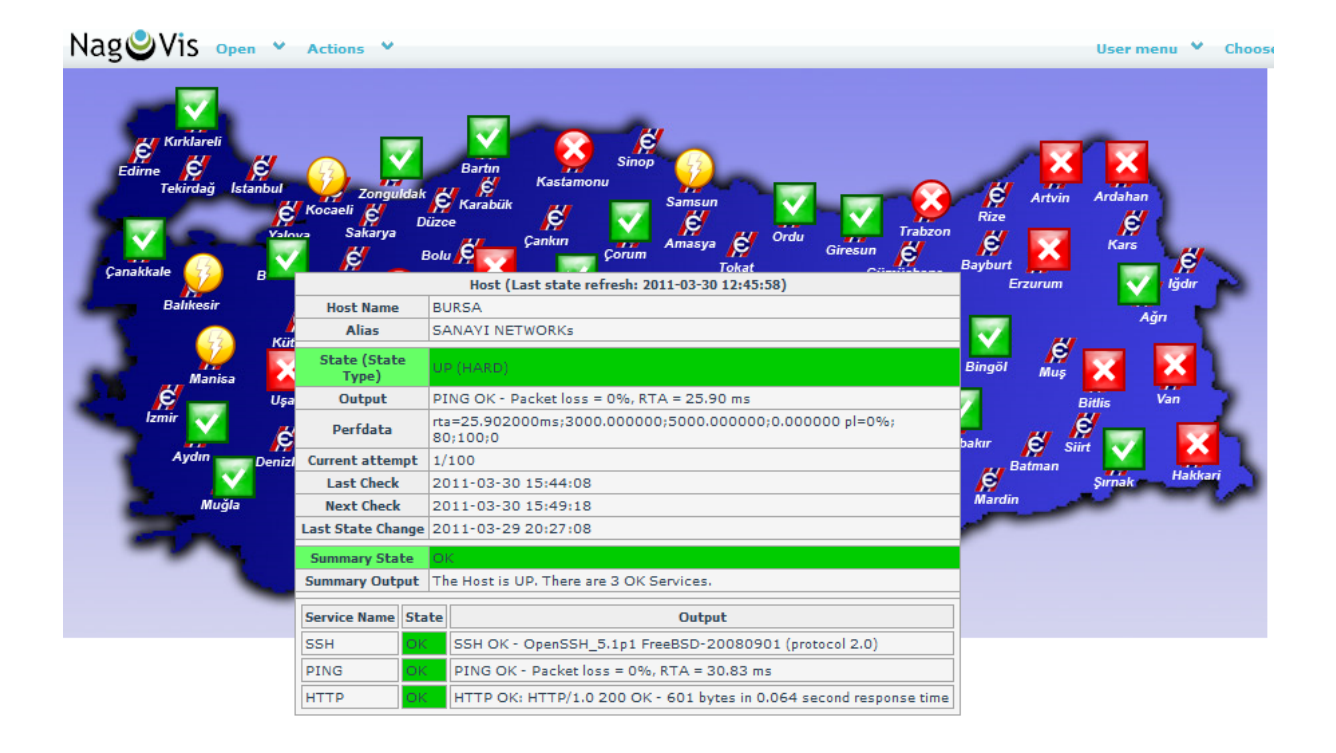

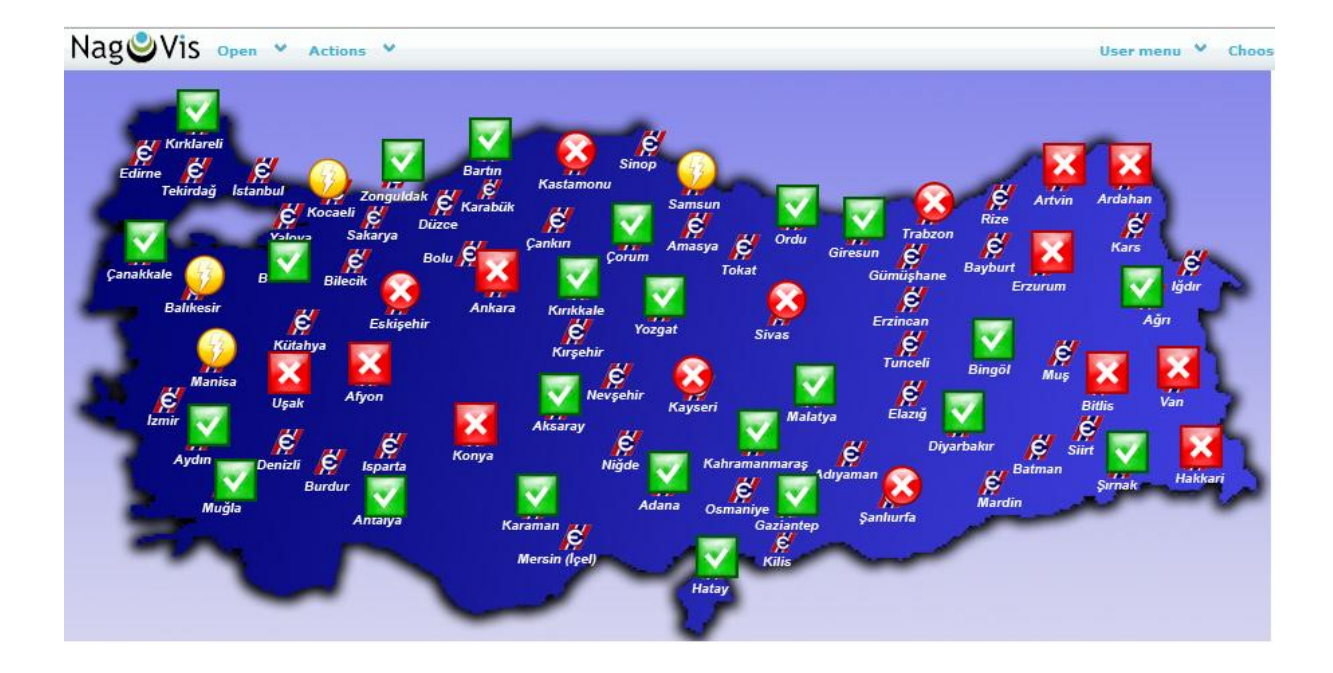

## <span id="page-6-0"></span>**Alternatif Araçlar**

Nagvis eklentisi ile benzer görevi yapan bazı araçların listesi;

[http://exchange.nagios.org/index.php?option=com\\_mtree&task=search&Itemid=74&searchword=vi](http://exchange.nagios.org/index.php?option=com_mtree&task=search&Itemid=74&searchword=visualize) [sualize](http://exchange.nagios.org/index.php?option=com_mtree&task=search&Itemid=74&searchword=visualize)

<span id="page-6-1"></span>**Referanslar** <http://nagvis.org/>